# ROSS Version 2.4.1 Release Notes

This a synopsis of the fixes and new functionality included in ROSS Version 2.4.1. Known issues and workarounds are included. The primary objectives of this maintenance version were to implement additional Tactical Aviation functionality, update formats for ROSS and web status User IDs, correct an issue with Add Subordinate Request and fix existing software issues.

#### Tactical Aviation – Call Sign

For aircraft with a configuration, the Catalog Manager at NICC is able to indicate which, if any, of the positions in the configuration require a call sign and enter the prefix for that call sign.<sup>[1](#page-0-0)</sup> Currently this functionality applies to the pilot position for lead planes and aerial supervision modules (ASMs). When filling requests for these group items a new Call Sign field is displayed. The user is required to enter the numeric portion of the call sign (Fig. 1). The field is numeric but when displayed the call sign includes the prefix and dashes, e.g., ASM-6-1.

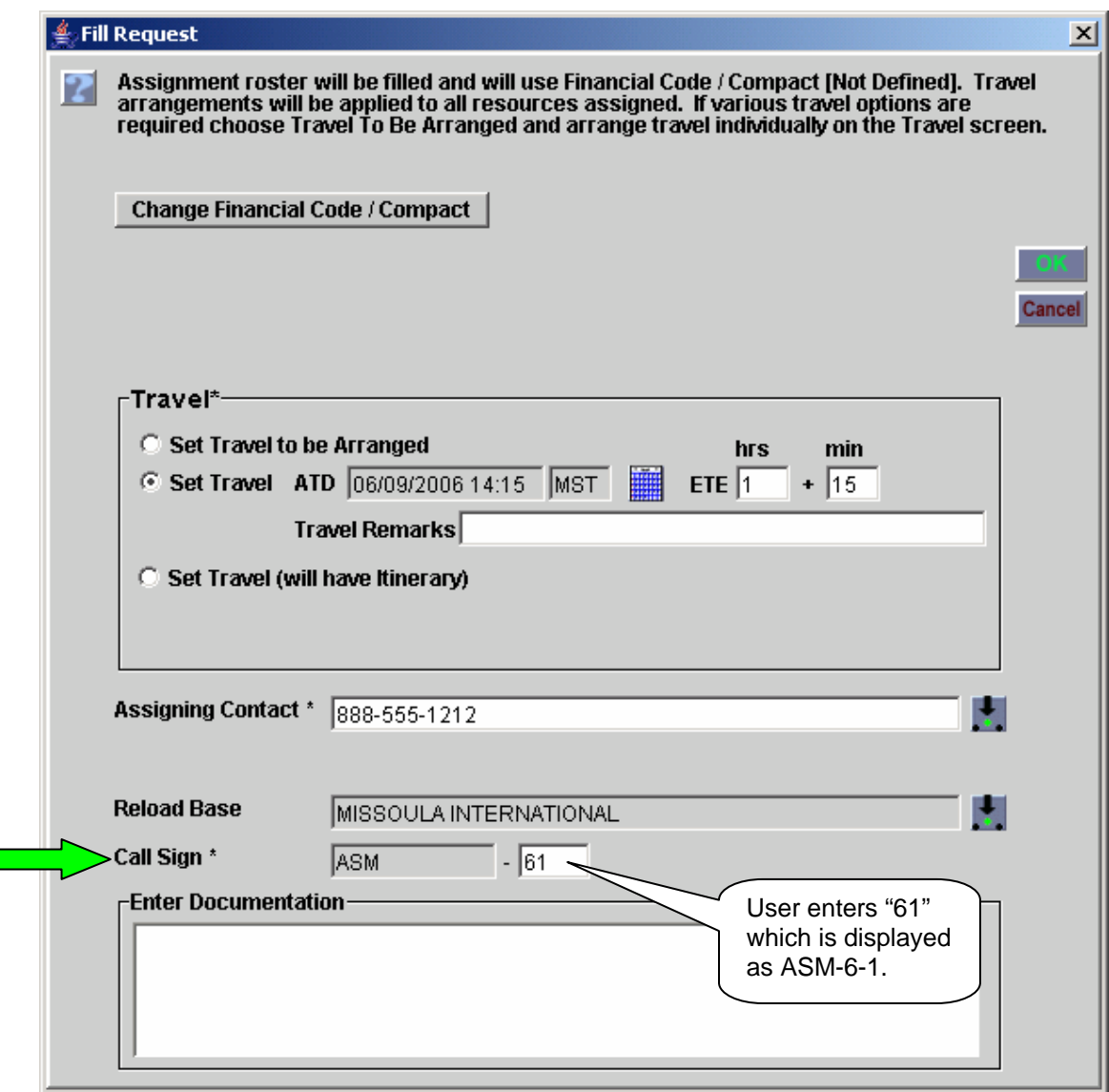

Figure 1. Pilot call sign entry for an aerial supervision module.

 $\overline{a}$ 

<span id="page-0-0"></span><sup>&</sup>lt;sup>1</sup> This is the pilot's call sign (e.g., Lead 8-1) and should not be confused with the call sign for the aircraft itself.

When using the Quick Fill screen to assign a lead plane or ASM that has a master roster, a call sign dialog is displayed after the assignment roster screen is completed (Fig. 2).

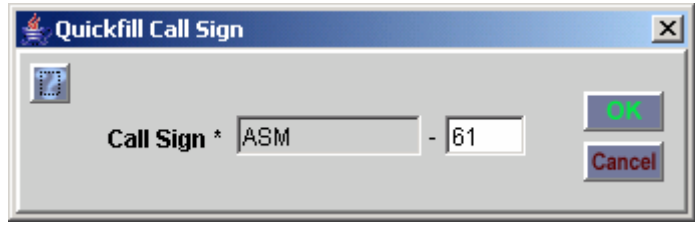

Figure 2. Entering call sign during a Quick Fill.

For a given aircraft, only one open subordinate request at a time may have a call sign. Therefore, when swapping out pilots, the first pilot must be released before the request for the replacement pilot can be filled. Call signs only apply to group requests. A single overhead request for a pilot may not have an associated call sign. If a pilot is reassigned from an ASM to a lead plane or vice versa the call sign prefix is automatically updated, e.g., from ASM-6-1 to Lead-6-1.

**KNOWN ISSUE**: Call sign functionality is not presently supported for lead planes or ASMs when assigned to a position within an aircraft group, e.g., Aerial Taskforce.

#### Tactical Aviation – Ferry

Aircraft Dispatchers may now use the Tactical Aviation screen to transfer aircraft that do not have a permanent home dispatch (e.g., national EXU airtankers) from their reload base to another base via a ferry flight. In ROSS, a ferry request differs from a normal request in that it is a one-way trip – once the ETE is met the request is automatically closed, the aircraft is statused "available" and is displayed on the Tactical Aviation Resources tab at the office that dispatches for the new operating base. A resource that is mob en route on a ferry request may be reassigned.

This action is accomplished via a new Ferry button on the Resources tab of the Tactical screen which opens the Ferry Resource dialog (Fig. 3). The user must pick the operating base that the resource is being ferried to and select an incident for the ferry request. Ferry requests may only be created on an open incident where the incident type is 'Other Support' – these are the only type incidents that are displayed in the grid. The selected incident may be local or non-local. For example, the NICC might create an "Airtanker Ferry Flights" incident each year to be used by them and any other dispatch center that needs to transfer a national exclusive use airtanker.

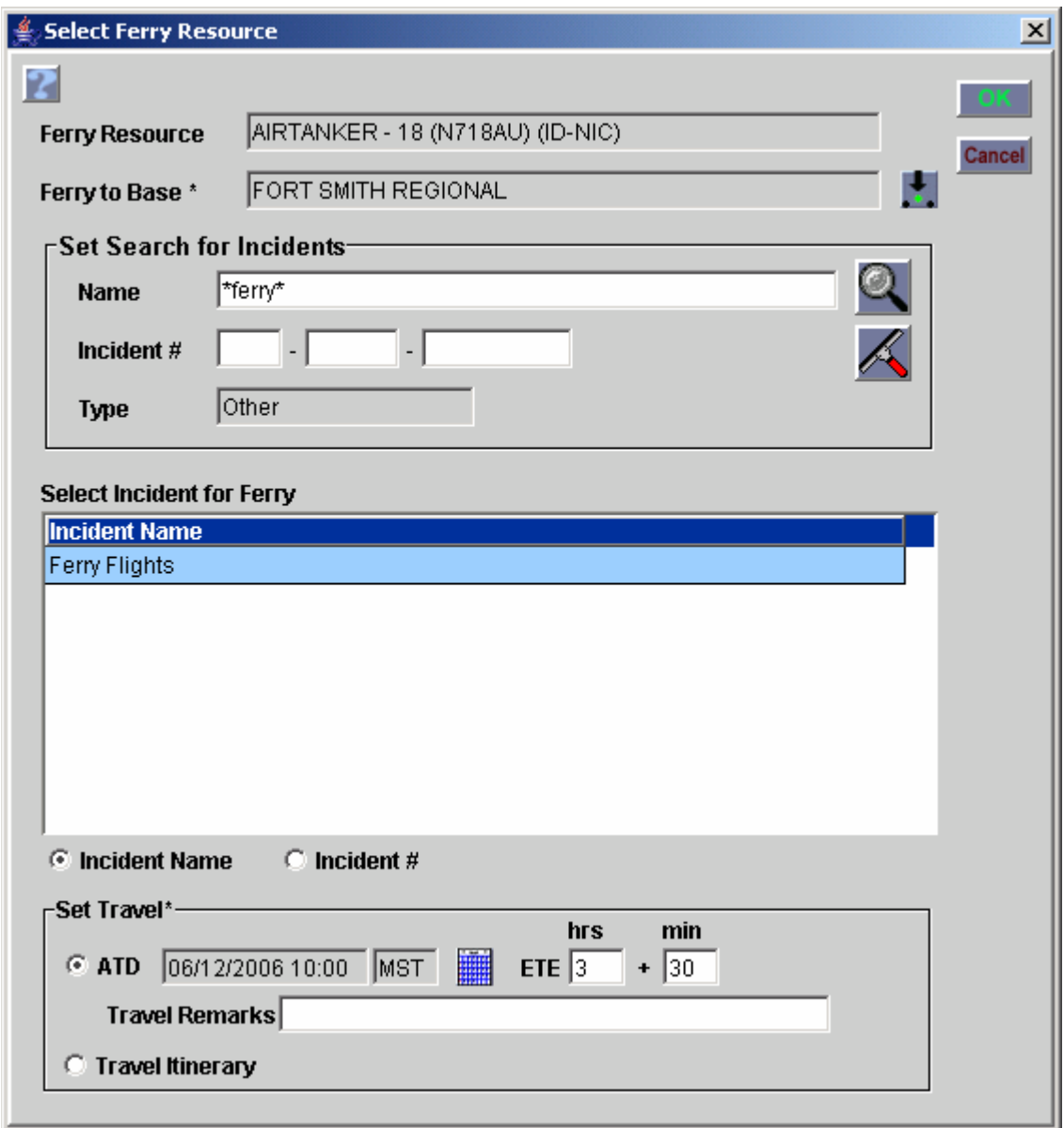

Figure 3. Setting up a ferry flight for a tactical aircraft without a home dispatch.

#### Tactical Aviation – Fill Assignment Roster Subordinate with Tactical Aircraft This is new functionality that allows users to designate a reload base when assigning a tactical aircraft to a position on an assignment roster, e.g., Aerial Taskforce. Columns have been added to indicate if a reload base is required and to display the selected base (Fig. 4). If the group is subsequently reassigned from the Pending Request or Incident Resources screens, the Reassign Roster screen is displayed with a new Pick Reload Base button.

**KNOWN ISSUE**: The Reassign Roster screen is not currently displayed when reassigning from the Tactical Aviation screen. This functionality will be added in a future version.

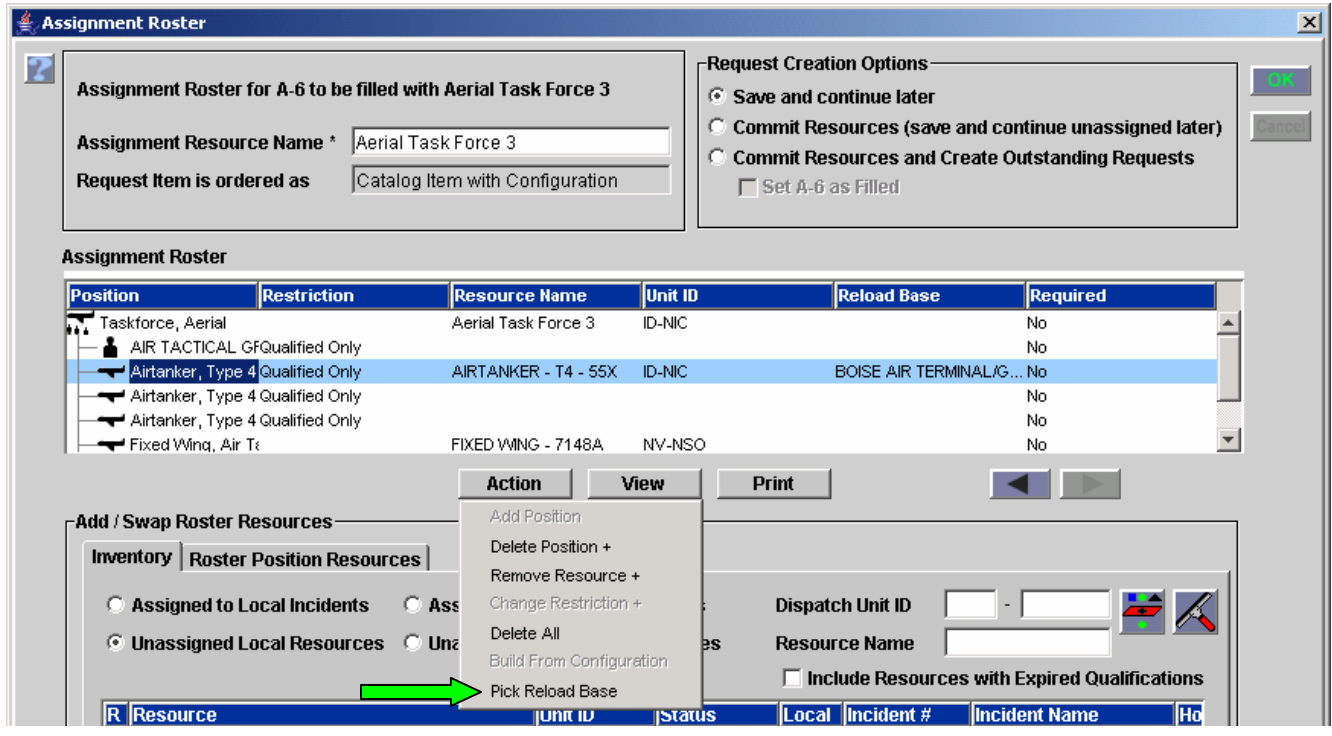

Figure 4. Picking reload base for a tactical aircraft on a subordinate request.

## Tactical Aviation – Miscellaneous

The Remove Airport button is now disabled if the selected Airport:

- has been added to the Airports or Reload Bases tab of an open incident.
- is set as 'Dispatched By' on the Reload Bases tab of the Organization screen.<sup>[2](#page-3-0)</sup>
- is currently associated with a Tanker Base.
- is the current reload base for a 'Record Manager Only' resource.<sup>[3](#page-3-1)</sup>

When a 'Record Manager Only' resource is assigned to an incident, the Current Operating Base field on the Resource Item screen now displays the reload base for the current request. The Pick Current Operating Base button is now enabled if the resource is not currently assigned to an incident.

The Add Classification / Qualification dialog on the Resource Item screen now displays only tactical aircraft catalog items if 'Record Manager Only' is checked.

On the **Resources tab** of the Tactical Aviation screen, the Incidents grid now displays only open incidents. Closed incidents and initial reports are no longer included. The Release to Base pick button now brings up the Pick Reload Base dialog instead of the Pick Airport dialog. The radio button on this screen has been changed to 'Reload Bases for [Unit-ID]' rather than 'Dispatched By [Unit-ID]'. This same dialog is now used to pick the Reload Base when creating a request and the Release to Base when releasing a resource.

On the **Requests tab**, the Incidents drop-down now displays only open incidents where the user's dispatch center is in the ordering chain of an open tactical aviation request. The Resources grid now includes CWN and Agreement aircraft. Radio buttons have been added to allow the user to restrict the display to either Government Controlled or Contract resources. The default display includes both.

 $\overline{a}$ 

<span id="page-3-0"></span> $2^2$  A 'Dispatched By' column has been added to the View Airport Usage screen.

<span id="page-3-1"></span> $3$  A tactical aircraft that does not have a permanent home dispatch, e.g., national EXU airtankers.

Users may now use the Release Resources (Non-Local) screen to release their tactical aircraft that are **mob en route**. [4](#page-4-0) The filling dispatch may now release a 'Record Manager Only' aircraft that is mob en route via the Resources tab of the Tactical Aviation screen.

The Search Resources functionality on the Contract screen has been changed to exclude 'Record Manager Only' resources when the contract type is CWN or Agreement.

The Edit Multiple Requests screen now has a checkbox that allows the user to edit the reload base. This is only permitted when all of the selected requests are for tactical aircraft catalog items on a single incident.

When using the Quick Fill screen to assign or reassign a tactical aircraft that requires a reload base, one of the reload bases associated with the user's dispatch center will be automatically assigned. If there are none, the Pick Reload base screen is displayed so that one may be designated.

Two new notifications have been added:

- "Resource <Name> has been released to tanker base <Name> by <First Name Last Name>@<Unit-ID>" is sent to the office that dispatches for the selected tanker base when a 'Record Manager Only' resource is released. To receive these messages, users should select the new Admin notification 'Release to Tanker Base'.
- "Your tanker base has been selected as a reload base for resource <Name> by <Filling Dispatch Unit-ID> supporting incident <[Incident #>]<Incident Name>" is sent to the organization that dispatches for the reload base when the request is filled. To receive these messages, users should select the new Admin notification 'Tanker Base Use'.

### User Names

The format for ROSS and Web Status User Names has changed. User names must be between 1 and 32 characters in length. Allowed characters are upper and / or lower case alpha  $(Aa - Zz)$ , numbers (0  $-9$ ) and special characters limited to ' (apostrophe),  $-$  (dash), (underscore) and \$ (dollar sign). As before, user names are not case sensitive and must be unique across ROSS, i.e., jsmith and JSMITH are the same. When Account Managers edit an existing user name they must also change the password. As before, the user will be required to enter and confirm a new password the next time they log in. The format for ROSS and Web Status passwords has not changed.

## Placing Added Subordinate Requests

The options for placing requests created for a non-local group via the Add Subordinate Request dialog have changed. Previously, one of the options was to place directly to the 'filling unit'. If the group had been reassigned, this selection would place the request to the unit that performed the reassignment which was not the desired result. This option has been replaced with one that allows the request to be placed directly with the home dispatch of the parent resource (Fig. 5). The Unit ID of that dispatch center is indicated. The second option, which puts the new subordinate request in the user's queue, has not changed. There is no default; users are required to make a selection.

<span id="page-4-0"></span> $\overline{a}$ <sup>4</sup> Only tactical aircraft may be released (non-local) while mob en route. Other resources must be At Incident or Released (At Incident).

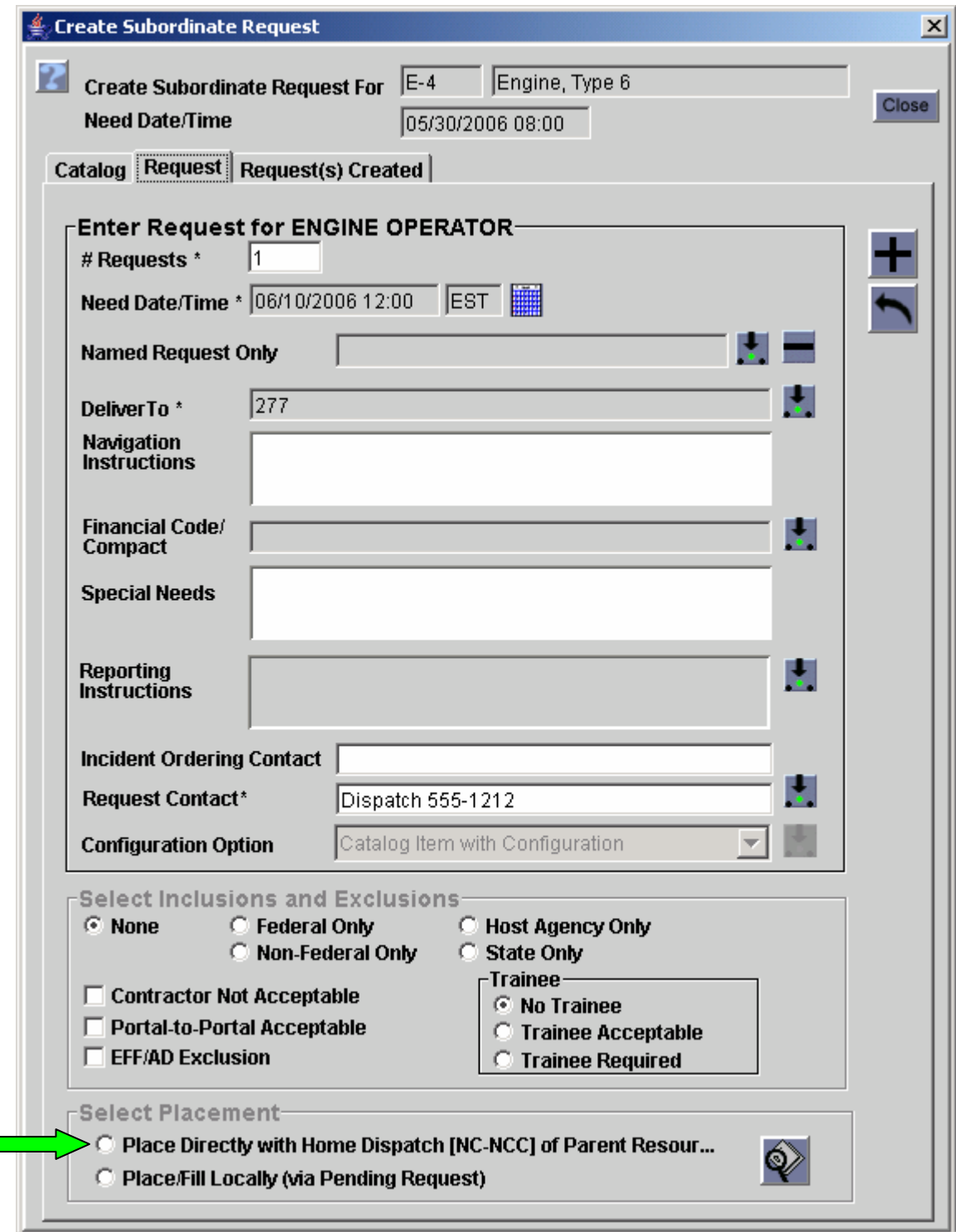

Figure 5. Options for placing an added subordinate request.

Additional Software Issues Addressed in this Version:

| <b>Screen or</b>      |                                                                                                    |
|-----------------------|----------------------------------------------------------------------------------------------------|
| <b>Functionality</b>  | <b>Description of Change</b>                                                                                                    |
| Autodoc               | Reworded autodoc that is created when a resource is reassigned to read: <resource< td=""></resource<>                                                               |
|                       | Name> on request <request #=""> - <requested item=""> was reassigned to <request #=""> -</request></requested></request>                                            |
|                       | <requested item=""> on [<incident #="">] <incident name=""> by <user>@<unit-id>.</unit-id></user></incident></incident></requested>                                 |
| Edit                  | Corrected a problem that allowed the Close button to become disabled on the Edit                                                                                    |
| Assignment            | Assignment dialog.                                                                                                    |
| <b>Edit Request</b>   | Corrected a problem that prevented users from editing the requested catalog item of a                                                                               |
|                       | subordinate crew or equipment request. The catalog now defaults to overhead and                                                                                     |
|                       | allows another position to be selected.                                                                                                    |
| Incident              | Corrected the title bar for the Add Airport and Add Reload Base dialogs.                                                                                            |
| Incident              | Corrected a problem that generated an error when users attempted to release the                                                                                     |
| Resources             | parent of a group request when one or more related subordinates had been tentatively                                                                                |
|                       | released.                                                                                                    |
| Incident              | When releasing a local resource back to a non-local preposition incident the user no                                                                                |
| Resources<br>Incident | longer has the option to set the travel to No Travel Documented.<br>When users release a non-prepositioned parent from a non-preposition incident, any              |
| Resources             | subordinates that were filled with a subordinate from a prepositioned group are now                                                                                 |
|                       | automatically returned to their prepositioned group with a status of Available.                                                                                     |
| Incident              | When editing the release of tactical aircraft the ETD / ETA option has been corrected                                                                               |
| Resources             | to ATD/ETE.                                                                                                    |
| Incident              | When reassigning multiple resources that are not tactical aircraft to a non-local                                                                                   |
| Resources             | incident the Travel ATD / ETE option has been correct to ETD / ETA.                                                                                                 |
| Incident              | Users who are changing a non-local resource from Tentative Release to Release are                                                                                   |
| Resources             | no longer permitted to set the travel to No Travel Documented.                                                                                                    |
| Incident              | Corrected a software problem that failed to re-open the preposition request when a                                                                                  |
| Resources             | reassignment from a local non-preposition to a non-local, non-preposition with a                                                                                    |
|                       | 'release to home' option was cancelled while the resource was mob en route. The                                                                                     |
|                       | resource is now returned to the local non-preposition and its preposition request is re-                                                                            |
|                       | opened.                                                                                                    |
| Incident              | Corrected a software problem that prevented editing the release of a prepositioned                                                                                  |
| Resources             | parent and its remaining subordinates from 'Tentative Release' or 'Released (At                                                                                     |
|                       | Incident)' to 'No Release' when another subordinate was assigned to a non-                                                                                          |
|                       | preposition.                                                                                                    |
| Incident<br>Resources | Corrected a software problem that presented the 'Select Release Option' dialog when<br>reassigning a 'Tentatively Released' or 'Released at Incident' prepositioned |
|                       | subordinate to a non-local, non-preposition. This prevented the parent and remaining                                                                                |
|                       | subordinates from having their release edited to 'No Release'.                                                                                                    |
| New Initial           | Corrected a refresh problem that caused a new incident to reflect the 'old' time zone                                                                               |
| Report or             | after the dispatch center's time zone had been changed                                                                                                    |
| Incident              |                                                                                                    |
| New Request           | The message "You are at the end of this block. To make additional requests, please                                                                                  |
|                       | select another block." is now correctly displayed when the default system generated                                                                                 |
|                       | request block is exhausted.                                                                                                    |
| New Request           | A free-form 'deliver to' location created for a non-local support request may now be                                                                                |
|                       | used for other non-local support requests after the incident it was initially created for                                                                           |
|                       | has been archived.                                                                                                    |

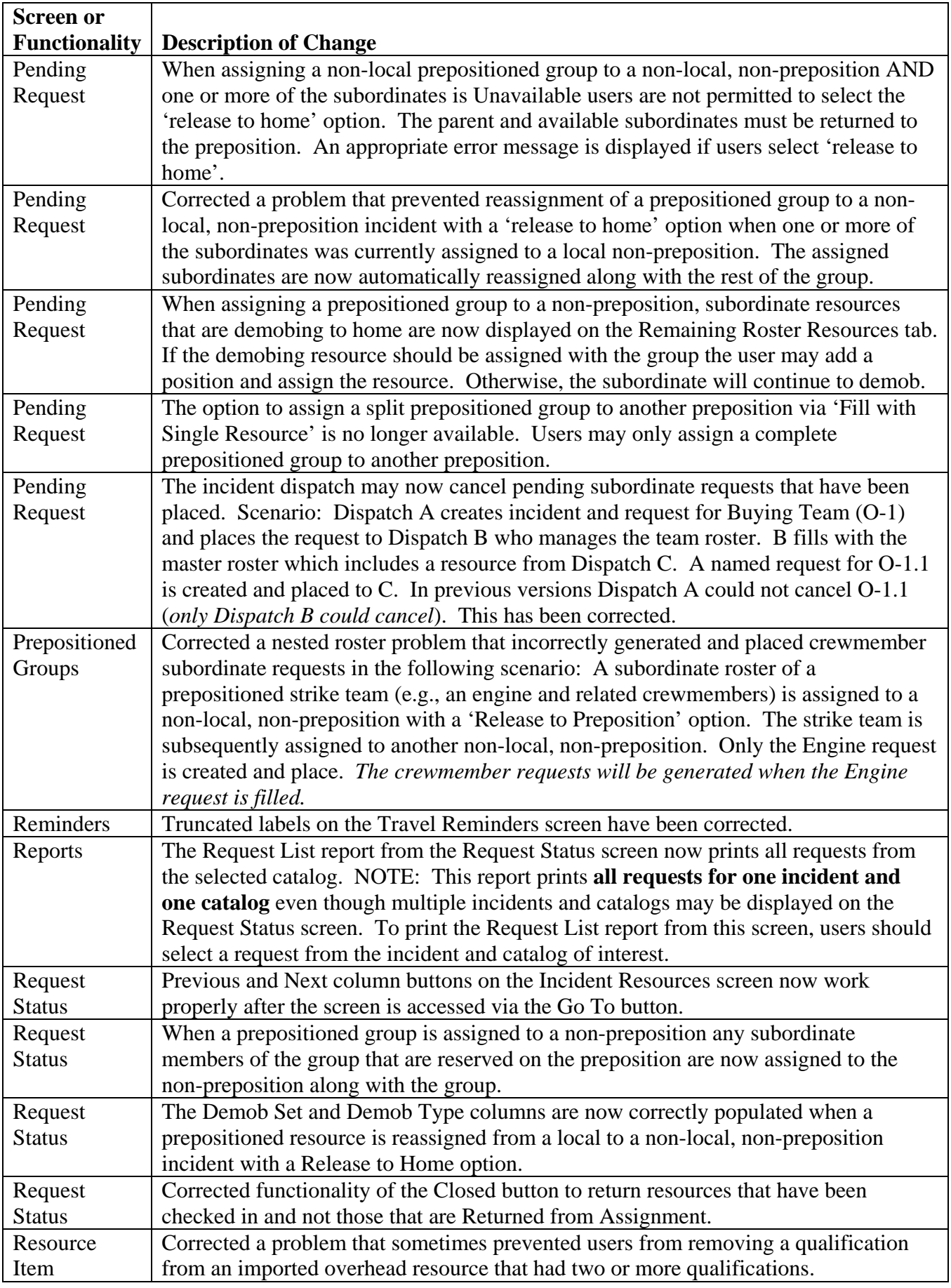

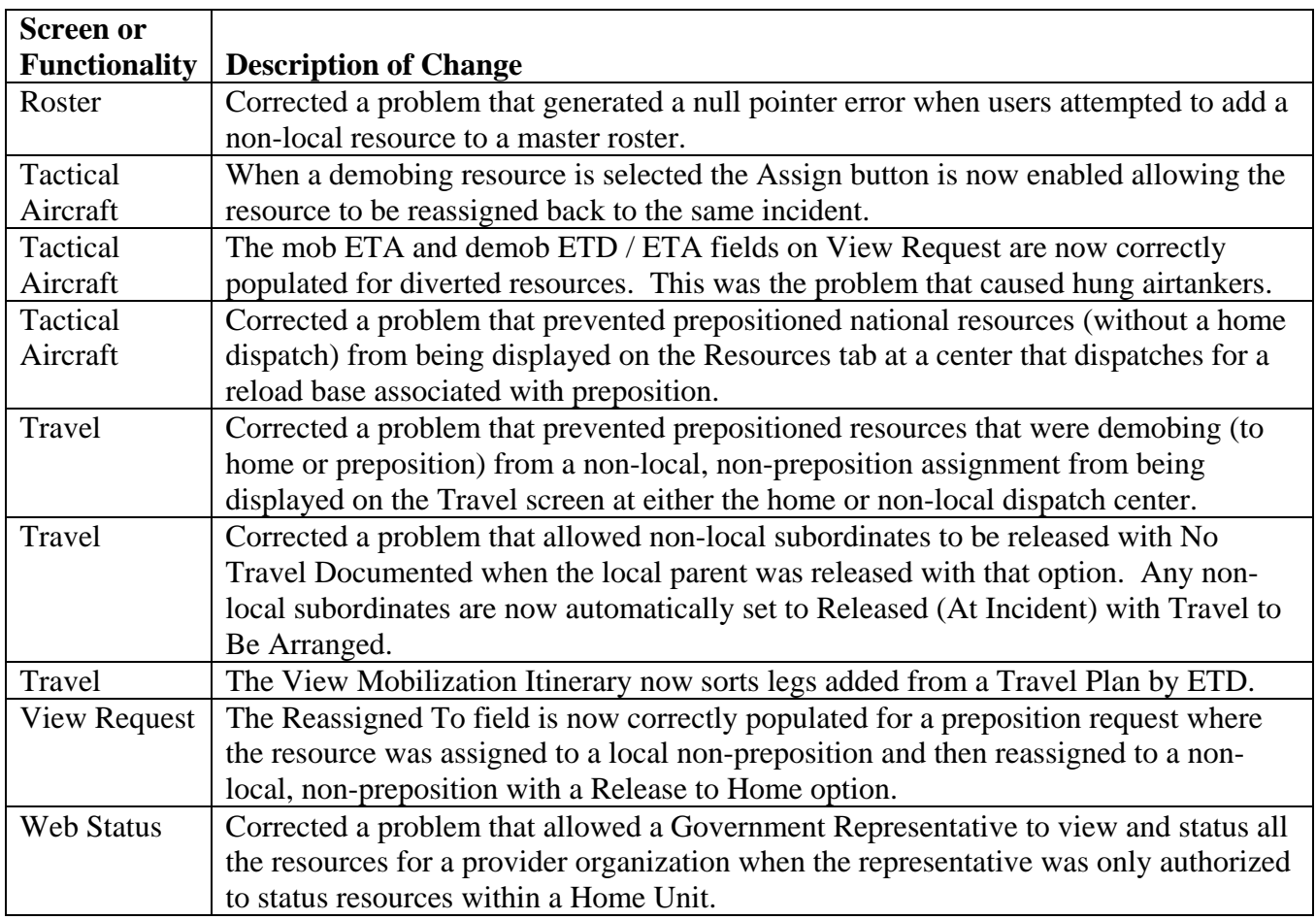

Other Known Issues and Workarounds

- Reassigning multiple resources to a non-local incident (when reassign authorization has been granted) fails if the default request block for the catalog on the non-local incident is User Issued. The application should check that there are enough requests remaining in the default System block but instead it is checking the default Request block. The resulting error message refers to 'partial fill' and may be followed by a 'null pointer' error. This will be addressed in a future version. **Workarounds**: Resources may be reassigned individually. If it is critical that multiple resources be reassigned at the same time, then the incident dispatch should set the System and Request defaults to the same block in each catalog on the Request Blocks tab of the Incident screen.
- The Financial Code displayed on the tactical aviation Knee Board report may not match the financial code on the request. Only USFS codes are being displayed. This will be corrected in a future version.
- The Request List report from the Request Status screen prints **all requests for one incident and one catalog** even though multiple incidents and catalogs may be displayed on the Request Status screen.

**Workaround**: To print the Request List report from this screen, users should select a request from the incident and catalog of interest. Printing this report from the Reports menu may be more intuitive.

• In the following situation the wrong header information is printed on the Resource Order form when accessed from the Request Status screen: User selects one or more requests from incident X and

then a single request from incident Y. Since requests may only be printed for one incident at a time the user de-selects the request from incident Y and chooses Print Request. The resulting report includes the header from incident Y and the requests from incident X.

**Workaround**: When the intent is to print requests, the initial selection should include requests from a single catalog and incident.

- Neither the Reassign Resource nor the Reassign Resource (National) settings generate notifications to the incident dispatch when a tactical aircraft mobing to their incident is **diverted** by another office. This will be addressed in a future version. **Workaround**: Users should select to receive No Action>Unfill notifications.
- When a prepositioned group is assigned to a non-preposition incident, any subordinates that are currently demobing back to the preposition group should be automatically assigned. Instead they continue to return to the preposition. This will be addressed in a future version. **Workaround**: Users may add a subordinate request and assign the demobing subordinate.
- Users are able to add the same Airport multiple times to the Airports tab on the Incident screen.<sup>[5](#page-9-0)</sup> This causes a null pointer error when attempting to select the airport as a Deliver To on the New Request screen. This will be addressed in a future version. **Workaround**: Users should only add the Airport once on the Incident screen.
- When the demob ETA is reached for a tactical aircraft group, e.g., lead plane, the aircraft is automatically set to Available but the overhead resource must be checked in.
- If users enter an apostrophe in the Contract Number field when creating or editing a Contract a blank ROSS Error message is generated. **Workaround**: Do no include apostrophes in the contract number.

<span id="page-9-0"></span> $\overline{a}$  $<sup>5</sup>$  This is based on the types assigned to the airport. For example, it may be added once for Jet Port and again for Tanker</sup> Base.